# Mobile Software Development for Android - I397

IT COLLEGE, ANDRES KÄVER, 2015-2016 EMAIL: [AKAVER@ITCOLLEGE.EE](mailto:akaver@itcollege.ee) WEB: HTTP://ENOS.ITCOLLEGE.EE/~AKAVER/2015-2016/DISTANCE/ANDROID SKYPE: AKAVER

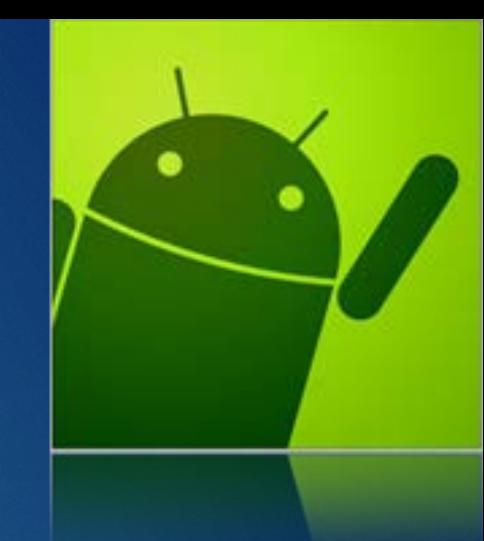

### Android app components

- **Logging**
- **Activity**
- $\blacktriangleright$  Intent
- Fragment
- $\blacktriangleright$  Service
- ▶ ContentProvider
- **BroadcastReceiver**

## Android - logging

### **Full support in ide**

### ▶ Use android.util.Log

- Verbose Log.v(), debug Log.d(), info Log.i(), warn Log.w(), error Log.e(), or "what a terrible Failure" Log.wtf()
- **Deployed application should not contain logging code**
- Use BuildConfig.DEBUG flag for checking state (deployed or not)
- if (BuildConfig.DEBUG) { Log.e(Constants.TAG, "onCreate called"); }
- **TAG** string, usually statically fixed
- ▶ public static int w (String tag, Throwable tr)
- ▶ public static int w (String tag, String msg, Throwable tr)

### Android - activity

- ▶ Activity one screen (UI and code)
- ▶ User interface 1..n activities
- Every activity is separate component
- Activity can start other activities
- Back stack (lifo)

## Android - activity

### **Activity**

- FragmentActivity
- **ListActivity**
- PreferenceActivity
- **F** TabActivity

### Android - activity

▶ One activity is designated as "Main"

- Launched on first app activation
- Every time new activity is started, previous one is stopped
- $\blacktriangleright$  Previous activity is stored in the back stack
- When activity is stopped/paused, callback methods are called
- ▶ Callbacks create, resume, stop, destroy, etc...

### Android – new activity

▶ Create subclass of Activity (or subclass of subclass of Activity)

- **Implement callbacks** 
	- ▶ OnCreate()
	- ▶ OnPause()
- **Implement user interface** 
	- XML layout file
	- $\triangleright$  Or programmatically

## Android – new activity, manifest

- Declaration in AndroidManifest is mandatory
- ▶ Specify intent filters
- - **Intent filter declares, how other system components may use this activity**
- Auto-created stub for main activity
	- ▶ Action action.MAIN activity responds to the "main" action
	- Category category.LAUNCHER actitvity is placed into launcher category

```
<activity android:name=".ExampleActivity" android:icon="@drawable/app_icon">
   <intent-filter>
       <action android:name="android.intent.action.MAIN" />
        <category android:name="android.intent.category.LAUNCHER" />
   </intent-filter>
</activity>
```
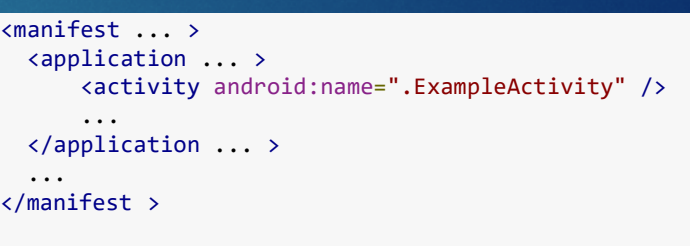

### Android – new activity, starting

#### ▶ startActivity(intent)

#### Starting your own activity - specify class name

Intent intent = new Intent(this, SignInActivity.class); startActivity(intent);

#### Calling other activities

Intent intent = new Intent(Intent.ACTION SEND); intent.putExtra(Intent.EXTRA\_EMAIL, recipientArray); startActivity(intent);

▶ Intent.EXTRA\_EMAIL – stores list of email recipients

### Android – new activity, starting for result

#### ▶ StartActivityForResult()

Implement onActivityResult() callback method

private void pickContact() {

// Create an intent to "pick" a contact, as defined by the content provider URI Intent intent = new Intent(Intent.ACTION PICK, Contacts.CONTENT URI); startActivityForResult(intent, PICK CONTACT REQUEST);

#### @Override

}

}

```
protected void onActivityResult(int requestCode, int resultCode, Intent data) {
   // If the request went well (OK) and the request was PICK CONTACT REQUEST
   if (resultCode == Activity.RESULT OK && requestCode == PICK CONTACT REQUEST) {
       // Perform a query to the contact's content provider for the contact's name
       Cursor cursor = getContentResolver().query(data.getData(),
       new String[] {Contacts.DISPLAY NAME}, null, null, null);
       if (cursor.moveToFirst()) { // True if the cursor is not empty
           int columnIndex = cursor.getColumnIndex(Contacts.DISPLAY NAME);
           String name = cursor.getString(columnIndex);
           // Do something with the selected contact's name...
        }
    }
```
### 10

### Android – shut down activity

11

#### $\blacktriangleright$  Finish()

shut down previously started activity – finishActivity()

### Android – activity lifecycle

#### $\blacktriangleright$  Three essential states

- **Resumed** 
	- In foreground, has user focus. "running"
- **Paused** 
	- Activity is partially visible, and is "alive". Can be killed by system in low memory situation

#### ▶ Stopped

Activity is 100% obscured by another activity. It is alive, but is not attached to the window manager. Can be killed by system, when memory is needed.

▶ Paused or Stopped – system calls finish() method on activity. On kills its process. When activity is reopened, it must be created again

### Android – Lifecycle callbacks

}

#### **Fundamental callbacks**

Must always call the superclass implementation before doing any work

```
public class ExampleActivity extends Activity {
    @Override
    public void onCreate(Bundle savedInstanceState) {
        super.onCreate(savedInstanceState);
        // The activity is being created.
    }
    @Override
    protected void onStart() {
        super.onStart();
        // The activity is about to become visible.
    }
    @Override
    protected void onResume() {
        super.onResume();
        // The activity has become visible (it is now "resumed").
    }
    @Override
   protected void onPause() {
        super.onPause();
       // Another activity is taking focus (this activity is about to be "paused").
    }
    @Override
    protected void onStop() {
        super.onStop();
        // The activity is no longer visible (it is now "stopped")
    }
    @Override
    protected void onDestroy() {
        super.onDestroy();
        // The activity is about to be destroyed.
    }
```
## Android – Lifecycle

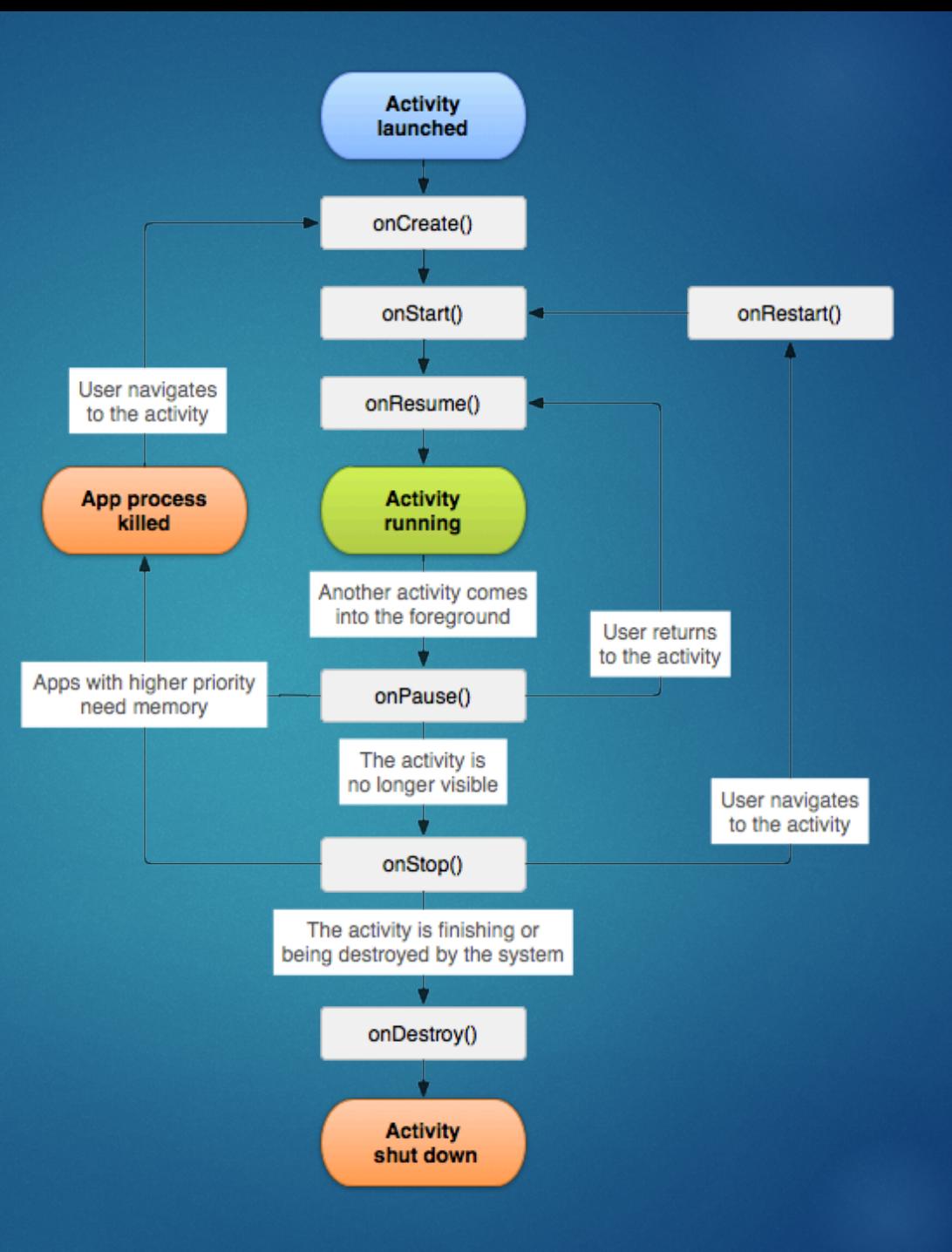

### 14

### Android - SaveInstanceState

- system calls onSaveInstanceState() before making the activity vulnerable to destruction
- Passes Bundle, as name-value pairs
- Save state, using
	- ▶ putString() and putInt()
- Bundle is passed back in
	- ▶ onCreate() and onRestoreInstanceState()

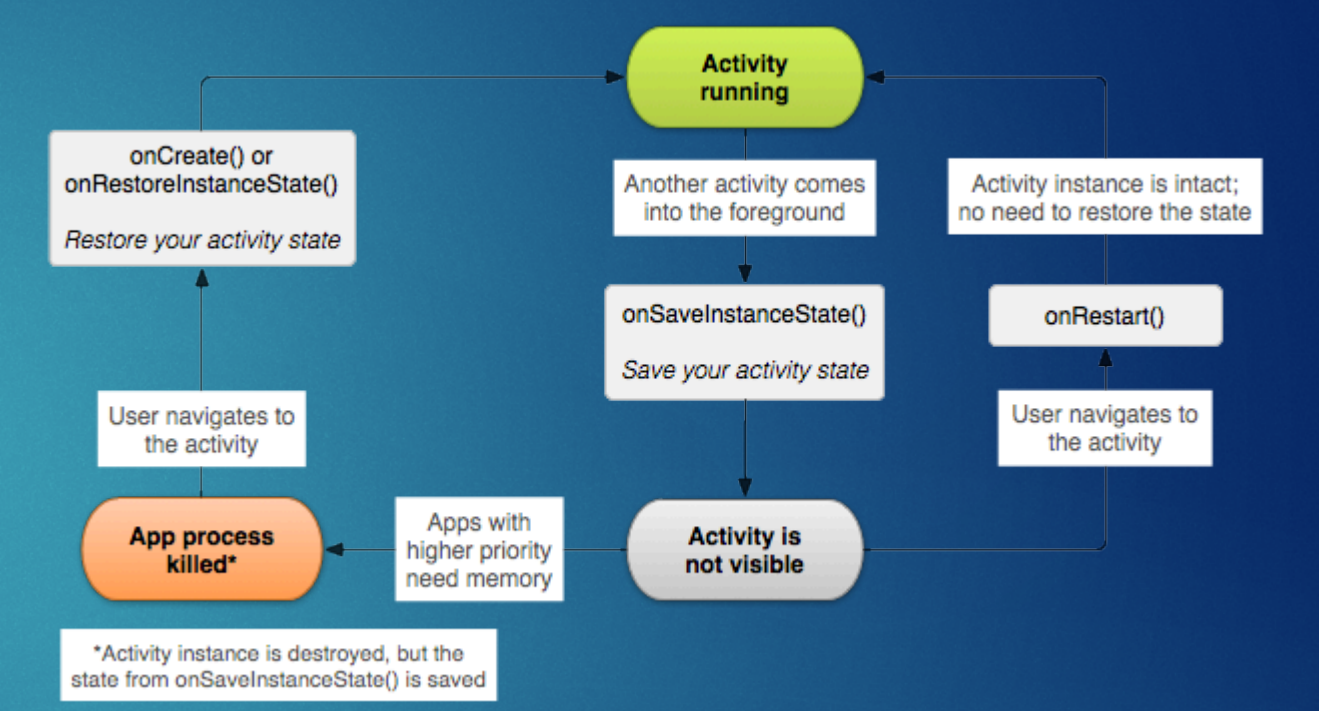

15

### Android - handling conf changes

▶ Orientation change, physical keyboard, language

- System recreates the running activity
	- calls onDestroy(),
	- $\blacktriangleright$  then immediately calls onCreate()

### Android – Intent and Intent filters

Messaging object, used for requesting action from another app component

#### $\blacktriangleright$  Fundamental uses

- $\triangleright$  Start an activity
	- startActivity or startActivityForResult
- $\blacktriangleright$  Start a service
	- ▶ startService or bindService
- **Deliver broadcast** 
	- sendBroadcast, sendOrderedBroadcast, or sendStickyBroadcast

### Android – Intent and Intent filters

### $\blacktriangleright$  Explicit intents

- Specify component by name (usually in your own app)
- $\blacktriangleright$  Implicit intents
	- Declare general action to perform
	- System searches in manifests (intent-filter) for suitable activity
	- If several are found, user is presented with dialog for picking

### Android - intents

#### Explicit intent

Implicit intent

}

- **Forcing an app chooser** 
	- $\triangleright$  To show the chooser, create an Intent using createChooser() and pass it to startActivity()

// Executed in an Activity, so 'this' is the [Context](http://developer.android.com/reference/android/content/Context.html) // The fileUrl is a string URL, such as "http://www.example.com/image.png" Intent downloadIntent = new Intent(this, DownloadService.class); downloadIntent.setData[\(Uri.parse\(](http://developer.android.com/reference/android/net/Uri.htmlparse(java.lang.String))fileUrl)); startService(downloadIntent);

// Create the text message with a string Intent sendIntent = new Intent(); sendIntent.setAction(Intent.ACTION SEND); sendIntent.putExtra(Intent.EXTRA\_TEXT, textMessage); sendIntent.setType("text/plain");

// Verify that the intent will resolve to an activity if (sendIntent.resolveActivity(getPackageManager())  $!=$  null) { startActivity(sendIntent);

Intent sendIntent = new Intent(Intent.ACTION SEND); ...

// Always use string resources for UI text. // This says something like "Share this photo with" String title = getResources().getString(R.string.chooser title); // Create intent to show the chooser dialog Intent chooser = Intent.createChooser(sendIntent, title);

// Verify the original intent will resolve to at least one activity if (sendIntent.resolveActivity(getPackageManager()) != null) { startActivity(chooser);

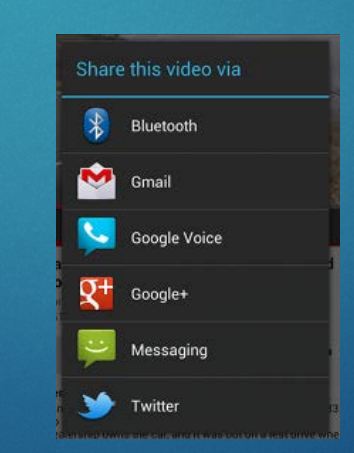

}

### Android – intent filter

 $\blacktriangleright$  To advertise which implicit intents your app can receive

 declare one or more intent filters for each of your app components with an <intent-filter> element in your manifest file

### **Action**

 $\triangleright$  intent action accepted, in the name attribute

#### ▶ Data

 $\blacktriangleright$  type of data accepted, using one or more attributes that specify various aspects of the data URI (scheme, host, port, path, etc.) and MIME type

#### ▶ Category

- category accepted, in the name attribute.
- In order to receive implicit intents, you must include the CATEGORY\_DEFAULT

### Android – intent filter

21

Activity declaration with an intent filter to receive an ACTION\_SEND intent when the data type is text

<activity android:name="ShareActivity"> <intent-filter> <action android:name="android.intent.action.SEND"/> <category android:name="android.intent.category.DEFAULT"/> <data android:mimeType="text/plain"/> </intent-filter> </activity>

 An implicit intent is tested against a filter by comparing the intent to each of the three elements.

 $\triangleright$  To be delivered to the component, the intent must pass all three tests.

### Android – intent filter

#### Social app

<activity android:name="MainActivity"> <!-- This activity is the main entry, should appear in app launcher --> <intent-filter> <action android:name="android.intent.action.MAIN" /> <category android:name="android.intent.category.LAUNCHER" /> </intent-filter> </activity> <activity android:name="ShareActivity"> <!-- This activity handles "SEND" actions with text data --> <intent-filter> <action android:name="android.intent.action.SEND"/> <category android:name="android.intent.category.DEFAULT"/> <data android:mimeType="text/plain"/> </intent-filter> <!-- This activity also handles "SEND" and "SEND\_MULTIPLE" with media data --> <intent-filter> <action android:name="android.intent.action.SEND"/> <action android:name="android.intent.action.SEND\_MULTIPLE"/> <category android:name="android.intent.category.DEFAULT"/> <data android:mimeType="application/vnd.google.panorama360+jpg"/> <data android:mimeType="image/\*"/> <data android:mimeType="video/\*"/> </intent-filter> </activity>

### Android – receive intent - code 23

void onCreate (Bundle savedInstanceState) {

}

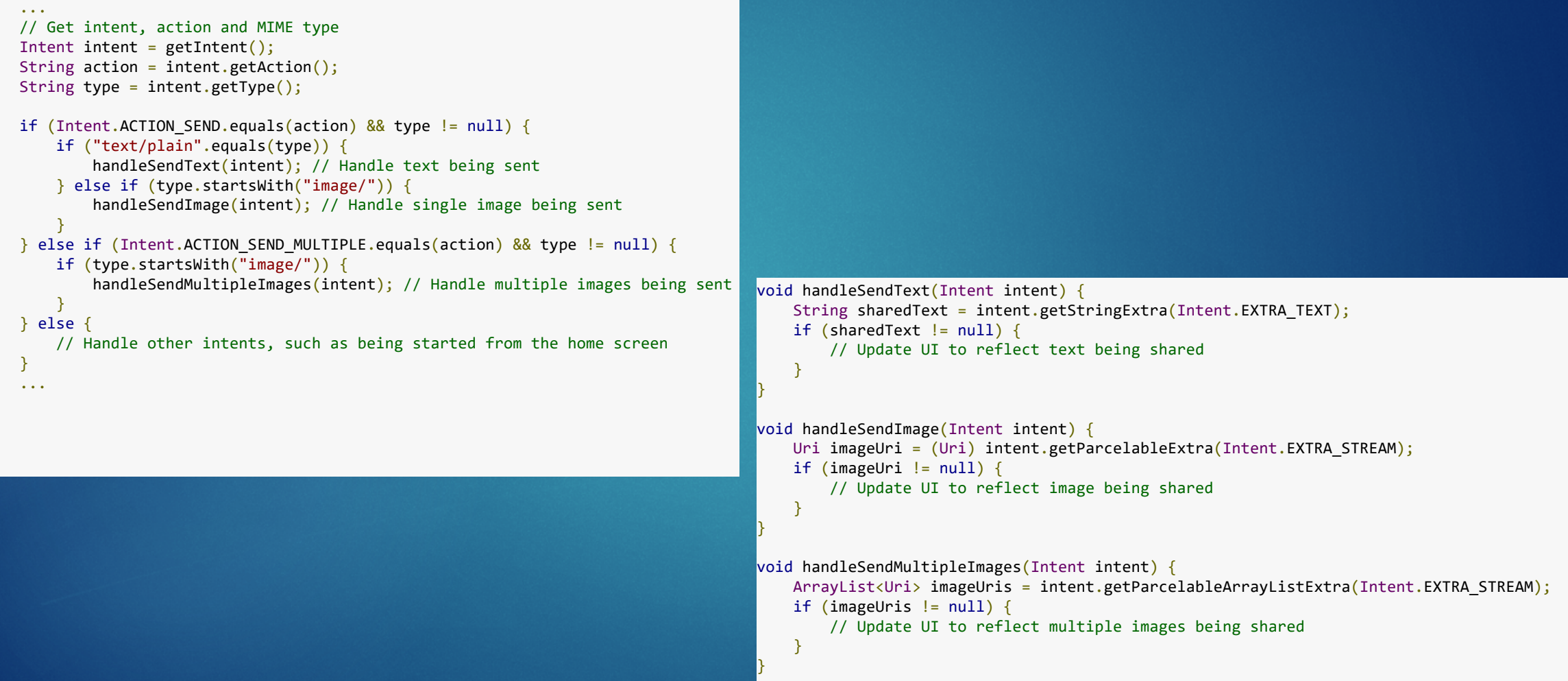

### Android - Fragments

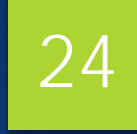

### One panel visible

Two panels visible

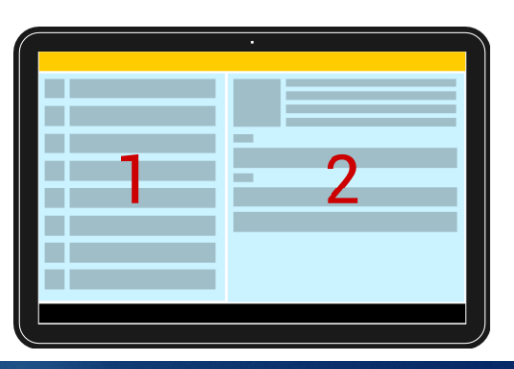

- A panel or pane represents a part of the user interface.
- A *fragment* is an independent Android component which can be used by an activity.
- $\triangleright$  A fragment runs in the context of an activity, but has its own life cycle and typically its own user interface.
- No Context class, use the getActivity()

 $\blacktriangleright$ 

### Android - Fragments

 Extend the android.app.Fragment class or one of its subclasses, for example, ListFragment, DialogFragment, PreferenceFragment or WebViewFragment

```
public class DetailFragment extends Fragment {
    @Override
    public View onCreateView(LayoutInflater inflater, ViewGroup container,
                             Bundle savedInstanceState) {
        View view = inflater.inflate(R.layout.fragment rssitem detail,
                container, false);
        return view;
    }
    public void setText(String url) {
        TextView view = (TextView) getView().findViewById(R.id.detailsText);
        view.setText(url);
    }
}
```
#### Android – Fragments communication 26

- Should not directly communicate with each other
- $\triangleright$  Should be done via the host activity
- Define an interface as an inner type
- Require that the activity, which uses it, must implement this interface

### Android - Fragments 27

**public class** MyListFragment **extends** Fragment {

```
private OnItemSelectedListener listener;
```
#### @Override

}

```
public View onCreateView(LayoutInflater inflater, ViewGroup container,
                         Bundle savedInstanceState) {
    View view = inflater.inflate(R.layout.fragment rsslist overview,
            container, false);
    Button button = (Button) view.findViewById(R.id.button1);
    button.setOnClickListener(new View.OnClickListener() {
        @Override
        public void onClick(View v) {
            updateDetail("fake");
        }
    });
    return view;
}
public interface OnItemSelectedListener {
```
**public void** onRssItemSelected(String link);

```
super.onAttach(context);
    if (context instanceof OnItemSelectedListener) {
        listener = (OnItemSelectedListener) context;
    } else {
        throw new 
                ClassCastException(context.toString()
                + " must implemenet "
                + "MyListFragment.OnItemSelectedListener");
    }
}
@Override
public void onDetach() {
    super.onDetach();
    listener = null;
}
// may also be triggered from the Activity
public void updateDetail(String uri) {
   // create a string just for testing
   String newTime = String.valueOf(System.currentTimeMillis());
   // inform the Activity about the change based
    // interface defintion
    listener.onRssItemSelected(newTime);
```
@Override

}

}

**public void** onAttach(Context context) {

### Android – fragments lifecycle

- fragment has its own life cycle
- always connected to the life cycle of the activity
- activity stops, its fragments are stopped
- activity is destroyed, its fragments are also destroyed.

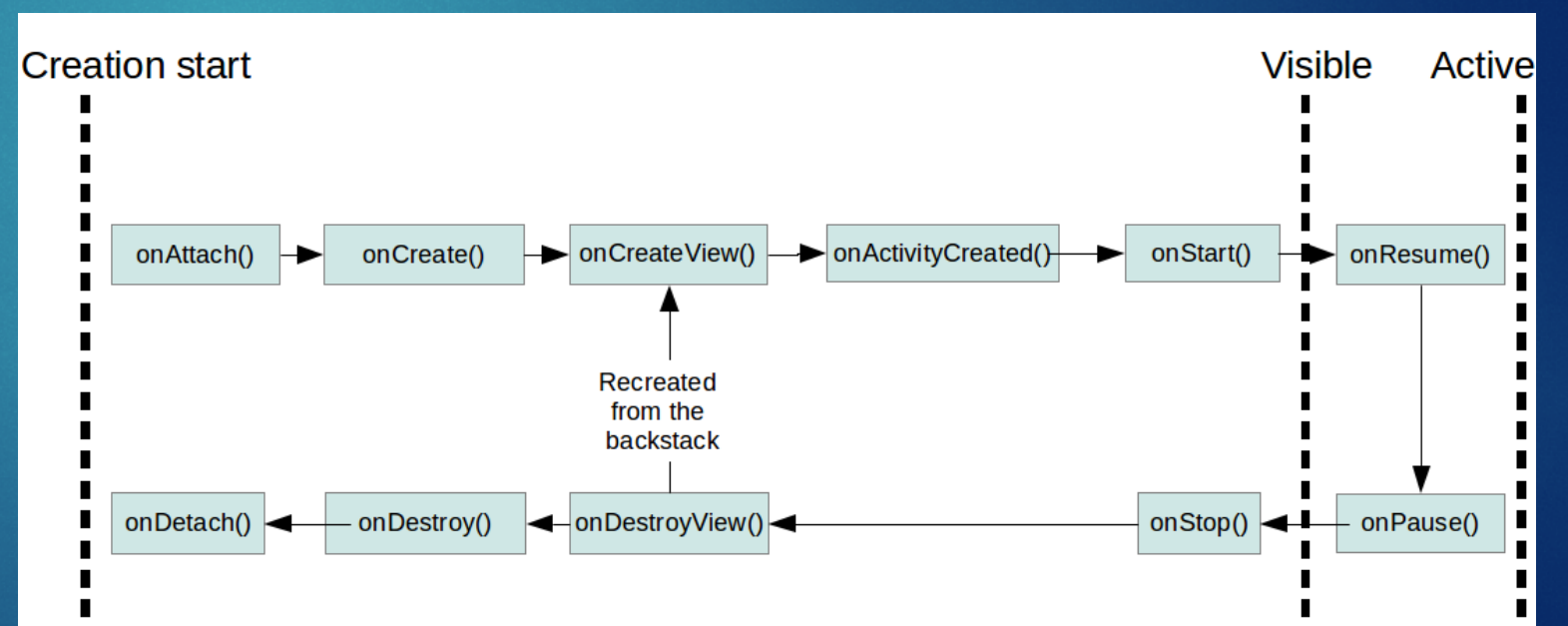

## Android – defining fragments

Adding fragments statically to the layout file

Different static layout files for different device configurations

Can be done dynamically

*<?***xml version="1.0" encoding="utf-8"***?>* <**LinearLayout xmlns:android="http://schemas.android.com/apk/res/android" android:layout\_width="fill\_parent" android:layout\_height="fill\_parent" android:baselineAligned="false" android:orientation="horizontal"**>

29

#### <**fragment**

**android:id="@+id/listFragment" class="com.example.android.rssreader.MyListFragment" android:layout\_width="0dp" android:layout\_height="match\_parent" android:layout\_weight="1"**></**fragment**>

#### <**fragment**

**android:id="@+id/detailFragment" class="com.example.android.rssreader.DetailFragment" android:layout\_width="0dp" android:layout\_height="match\_parent" android:layout\_weight="2"**></**fragment**>

</**LinearLayout**>

### Android – fragments demo

▶ Its demo time (FragmentDemo01)!

After hours demo - use different number of fragments depending on the portrait/landscape configuration

30

### Android - Service

Runs in the background without direct interaction with the user

- Not bound to the lifecycle of an activity
- Used for repetitive and potentially long running operations
	- Internet downloads
	- **Checking for new data**
	- $\blacktriangleright$  Streaming

Service runs in the same process as the main thread of the app

Use asynchronous processing in the service

### Android – Service (platform)

Predefined system services

Application can use them, given the right permissions

▶ getSystemService()

### Android – Service (custom)

#### **Declare in manifest**

- Inside <application> tags!
- **Extend the Service class or one of** its subclasses.
- Start service
- ▶ Can also start via bindService(). Allows direct communication with the service
- ▶ Use android: exported="false" for keeping service private

#### <**service**

**android:name="MyService" android:icon="@drawable/icon" android:label="@string/service\_name"**></**service**>

**import** android.app.Service; **import** android.content.Intent; **import** android.os.IBinder;

```
/**
 * Created by akaver on 07.11.2015.
 */
public class MyService extends Service {
```

```
@Override
public int onStartCommand(Intent intent, int flags, int startId) {
    //TODO do something useful
    return Service.START_NOT_STICKY;
}
```

```
@Override
```
}

}

```
public IBinder onBind(Intent intent) {
    //TODO for communication return IBinder implementation
    return null;
```
*// use this to start and trigger a service* Intent i= **new** Intent(**this**, MyService.**class**); *// potentially add data to the intent* i.putExtra(**"KEY1"**, **"Value to be used by the service"**); **this**.startService(i);

### Android – service restart

#### Service.START\_STICKY

Service is restarted if it gets terminated. Intent data passed to the onStartCommand method is null. Used for services which manages their own state and do not depend on the Intent data.

#### Service.START\_NOT\_STICKY

- ▶ Service is not restarted. Used for services which are periodically triggered anyway.
- Service.START\_REDELIVER\_INTENT
	- Similar to Service.START\_STICKY but the original Intent is re-delivered to the onStartCommand method.

### Android – service stop

#### ▶ stopService()

- ▶ One call to the stopService() method stops the service.
- $\triangleright$  stopSelf() service terminates itself. Used when service finishes its work.

## Android – communication with service

- Simple scenario no direct communication. Service receives intent when starting.
- **Desiming receiver** 
	- Service broadcasts events
	- **Activity registers broadcast receiver and** receives events from service
- Activity binds to local service
	- Binder, onBind()

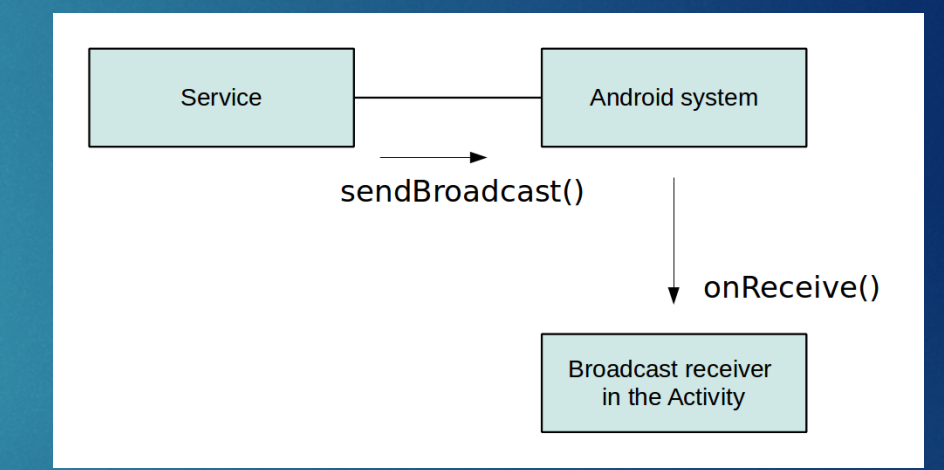

36

### Android – service

Service starting, stopping and starting new thread in service

- ServiceDemo02
- **Binder demo** 
	- ServiceDemo01